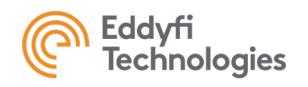

# TSC ASSIST™3.1R6 Release Notes

## System Requirements

- Supported operating systems: Windows® 7 SP1 and all necessary updates, Windows 8, Windows 8.1, and Windows 10 (32-bit and 64-bit editions)
- Processor: Core i3 or better (or equivalent)
- Memory: 4 GB or more (recommended: 8 GB)
- Minimum available disk space: 80 GB
- Recommended network: Built-in network card (USB-to-network adapter also acceptable)
- Display: 13"or larger (recommended: 15")
- Minimum resolution: 1024 × 768 pixels

#### Firmware

- Included in this release of ASSIST is the following firmware:
	- Version: 1.0R6 for TSC AMIGO2™
	- Version: 1.0R2 for TSC U41™
	- Version: 1.0R2 for EDDYFI TECHNOLOGIES TOPSIDE UNIT™

#### New Features and Improvements

- Support for Sensu®2 probes
- Addition of scan origin offset from the local datum
- New mode for creating and managing probe configurations
- Support for automatic defect length estimation using 3Bz probe technology
- New inspection planning feature reducing data entry on site and improving the accuracy of work scope
- New inspection information tab giving complete detail of each data page
- New probe information tab

Expanded Assist software family to include tiered features and instrument connectivity:

- ASSIST Go Amigo2 embedded software
- ASSIST CP Desktop analysis and reporting no instrument connection
- ASSIST Pro Desktop version including connection to Amigo2
- ASSIST Pro Diver Desktop version including connection to U41D/DA and Amigo2

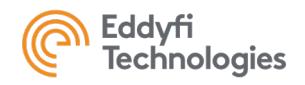

## Modifications to Existing Features

- Added CTRL-G keyboard shortcut to toggle on / off the Page Tab
- Added CTRL-W keyboard shortcut to toggle on / off the Rows Tab
- Added "L" keyboard shortcut to go to last data page
- Added "I" keyboard shortcut to go to the first data page
- Automatically suggests report name based on the page name
- Improved support of Amigo 1 probe LEDs and buttons (where fitted)
- Full support for Sensu LEDs
- Sites browse-root folder now initially shows the current site root, rather than the parent of the root

## Dropped Features

None in this version

#### Resolved Issues

- Error when starting acquisition with some array probes
- Scales lost or moved when encoder-based acquisition was used
- Model and serial number not detected in certain scenarios
- Error when conducting long scans with array probes
- Occasional system crash when starting an acquisition
- Crashes during sizing when using touch on Bz view
- Error when importing some older QPC probe files
- Sensu®1 probes LED lights do not flash yellow during data acquisition pause mode
- Changes between unit systems (Imperial <> Metric) were not updated immediately on displays
- Longer scans show dotted linear signal instead of smoothly rendered signal
- Defect table could show incorrect defect range values on program startup
- Using desktop, Previous Zoom in Bx and Bz charts didn't work with anticlockwise encoded data
- Desktop app-maximize didn't initially utilize all of the bottom edges of the screen
- If a Sensu probe is unplugged, the Amigo 1 connector becomes "Unknown"
- Chart rulers appeared at the bottom right in anticlockwise encoded scans
- Artifacts appeared along with signals in scan array when scanning over previously scanned signal
- Amigo2 user manual & procedure was not available in Backstage Documentation
- A part of the signal disappeared after clicking on pause and changing the scale during an acquisition
- On Desktop build, the default keyboard mode is uninitialized
- In encoder-based scans, Regions from-to location was in samples, not distance
- Length cursors stopped displaying while sizing in anticlockwise array scans

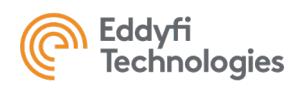

- Inconsistencies between band and length cursors during sizing, in some circumstances
- Licensee, License Type and Expiration info not displayed when importing software license
- Unable to enter negative values with linear type markers
- Defect depth did not update when units are changed between Imperial and Metric
- Auto probe selection may select the wrong probe
- Auto-normalization not always applied for large array probes
- Updates to Amigo2 firmware can only be done using a USB stick
- Desktop only, the on-screen keyboard sometimes appears while using arrow keys (Windows 10)
- Length Cursors disappear while sizing an anticlockwise array scan
- An empty warning symbol appears when resetting the current date
- Defects toolbar not always showing title icons
- Difficulty reverting to default report logo
- License validation email should be [subcriptions@eddyfi.com](mailto:subcriptions@eddyfi.com)
- The keyboard appears then disappears when entering site or component name
- Wi-Fi button blinks in the setup screen
- Desktop only, unable to access the site and component buttons when site path is very long
- A site with a large name makes drop-down arrow disappear in Transfer dialogs
- Disconnect button not greyed out during scanning
- Markers are not displayed for array probe scans
- Changing field during sizing shows ambiguous sizing result
- In some circumstances, the butterfly view shows data incorrectly 'skewed'
- An error occurs after deleting all pages from the pages list
- Occasionally Y Field data is not refreshed when scanning ends
- An error occurs when an encoder-based scan collects no data
- Site and Component dialogs are not centered
- More significant digits are required for coating when using imperial units

### Known Issues, Limitations, and Restrictions

- IO connector not yet supported on Amigo2
- Scrolling of the page list using the thumb-scroll method works intermittently
- Replaying array data at fastest speed can produce an error
- Regions and Defects are not visible during replay
- Cannot export a landscape-oriented report to pdf
- Possible installation problems on some systems related to Microsoft .NET installation